# **Ovládač M-bus**

## **Popis**

- Implementácia protokolu podľa EN 13757-2 a EN 13757-3
- pripojenie M-bus zariadení cez lokálny M-Bus prevodník
- pripojenie M-bus zariadení cez vzdialené prevodníky M-Bus/TCP, počet nie je obmedzený
- ovládač na čítanie M-bus zariadení používa primárnu adresáciu
- konfigurácia základných paramerov M-bus zariadení:
	- o primárna adresa
	- sekundárna adresa
	- prenosová rýchlosť
	- načítanie základných parametrov:
		- výrobca
		- médium
		- primárna adresa
		- sekundárna adresa
- integrovaný analyzátor M-bus telegramov, ktorý dokáže z neznámeho zariadenia vytvoriť čítací profil
- vytvorenie M-bus telegramu s príkazom (napr.: na zmrazenie počítadla) a jeho odosielanie cez pridružený Bacnet bod
- každému M-bus bodu je možné priradiť dve matematické operácie:
	- pripočítanie hodnoty
	- o odpočítanie hodnoty
	- násobenie hodnotou
	- delenie hodnotou
	- matematické operácie sa vykonávajú v rozsahu double, teda 64 bit. float
- kažké M-bus zariadenie má vytvorený bod so stavom posledného čítania
- aktuálny čítací profil je možné otestovať a zobraziť výsledok
- bacnet bod na manuálne spustenie čítania všetkých M-bus zariadení
- virtuálny prevodník M-bus/TCP:
	- umožňuje priame konfigurovanie zariadení cez sw výrobcu zariadenia
	- slave mód paralelne číta merače a medzi túto komunikáciu vkladá pakety od TCP klienta
	- master mód vypne čítanie zariadení a master klient má excluzívny prístup na prevodník M-bus

Na prácu s týmto ovládačom sú potrebné základné znalosti protokolu [M-bus](http://www.m-bus.com/mbusdoc/default.php).

## **Virtuálny prevodník M-bus/TCP**

Umožňuje priamu konfiguráciu M-bus zariadení cez sw výrobcu.

Pre použitie tejto funkcie je potrebné mať na PC nainštalovanú aplikáciu, ktorá emuluje virtuálny COM port. Pre OS Windows doporučujeme použiť [VSPE](http://www.eterlogic.com/Products.VSPE.html). 32 bitová verzia je zadarmo.

## **Master pripojenie**

Umožňuje exkluzívny prístup na prevodník M-bus. Všetky M-bus funkcie prevodníku M-bus/Bacnet sú po dobu pripojenia klienta vypnuté.

Pripojenie sa uskutočňuje protokolom **TCP** na port **2001**.

## **Slave pripojenie**

Zachováva funkcie prevodníka M-bus/Bacnet a telegramy prijaté od TCP klienta vkladá medzi tie, ktoré posiala sw prevodníka. Odpovede na ne vracia cez vytvorené TCP pripojenie.

Pripojenie sa uskutočňuje protokolom **TCP** na port **2000**.

## **Bacnet implementácia**

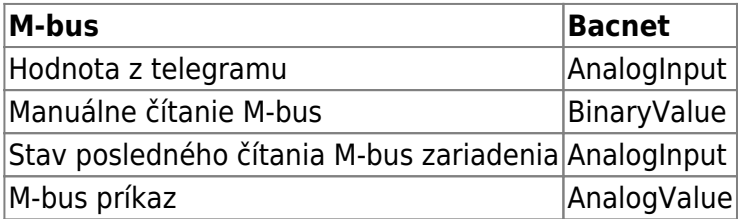

Properties:

- objectName
- objectType
- presentValue
- statusFlags
- outOfService
- covIncrement
- priorityArray
- relinquishDefault
- units

## **Hodnoty Stavového bodu M-bus zariadenia**

- **0** OK
- **1** Neprišla žiadna odpoveď
- **2** Port sa nepodarilo otvoriť
- **3** Nesedí kontrolný súčet
- **4 -** Telegram sa nepodarilo dekódovať
- Zápis akejkoľvek hodnoty cez Bacnet spustí manuálne čítanie zariadenia

## **Bacnet bod M-bus príkazu**

Zapísaná hodnota sa použije ako M-bus adresa v odosielanom príkaze a príkaz sa odošle na M-bus.

## **Bacnet bod manuálneho čítania zariadení**

Zápis akejkoľvek hodnoty, spustí manuálne čítanie všetkých zariadení.

## **Konfigurácia ovládača**

### **Komunikačná rýchlosť:**

Prenosová rýchlosť lokálneho portu.

#### **COM port:**

Výber lokálneho komunikačného portu.

#### **Manuálne čítanie - názov bodu:**

Názov bacnet bodu pre spustenie čítania zariadení. Čítanie zariadení sa spustí po zápise akejkoľvek hodnoty do tohto Bacnet bodu.

#### **Stav master M-bus pripojenia:**

Stav pripojenia Master klienta.

Po dobu pripojenia sú blokované M-Bus funkcie prevodníka.

### **Odpojiť master klienta**

### Odpojiť master klienta.

## **Virtuálne COM porty**

Správca virtuálnych portov.

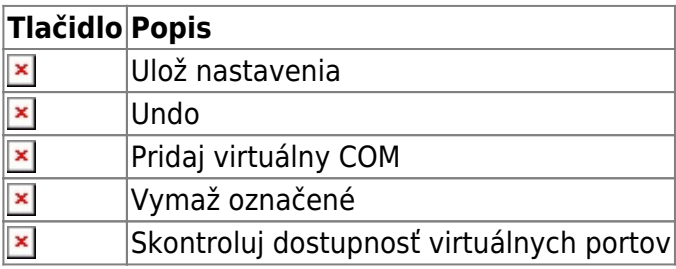

Aktuálne je podporované iba pripojenie TCP

## **Konfigurácia M-bus zariadení**

### $\pmb{\times}$

 $\pmb{\times}$ 

## **Nastavenie portu**

**Prenosová rýchlosť** Aktuálne nastavená prenosová rýchlosť lokálneho M-Bus prevodníka. Zmena **X** 

nastavenia sa vykoná okamžite. Pozor! Nastavená rýchlosť ovplyvňuje aj čítací algoritmus

ovládača M-bus/Bacnet

### **Výber COM portu**

Zmena používaného portu pre konfiguráciu zariadení

## **Odosielanie príkazov**

#### **Primárna adresa**

Primárna adresa konfigurovaného zariadenia:

- **254** príkaz pre všetky zariadenia (broadcast)
- **253** príkaz je pre sekundárne adresované zariadenie cez **Slave select**

#### **snd\_nke**

Odošle telegram snd\_nke **req\_ud2** Odošle telegram req\_ud2 **Slave select** Vyber zariadenie cez sekundárnu adresu **Zmeniť primárnu adresu** Zmena primárnej adresy zariadenia **Zmeniť sekundárnu adresu** Zmena sekundárnej adresy zariadenia **Zmeniť prenosovú rýchlosť** Zmena prenosovej rýchlosti zariadenia

## **Dekódovaná odpoveď na req\_ud2**

V tejto časti sa zobrazuje prijatá a dekódovaná odpoveď na telegram req\_ud2.

## **Profily M-bus zariadení**

[Profil je predloha konfigurácie prevodu M-bus telegramov na Bacnet body.](https://wiki.apli.sk/lib/exe/detail.php?id=sk%3Ablacky-mbus&media=sk:mbus-profily.png) $\pmb{\times}$ 

 $\pmb{\times}$ 

 $\pmb{\times}$ 

## **Editor profilov M-bus zariadení**

V hornej časti sa nachádza aktuálny zoznam profilov.

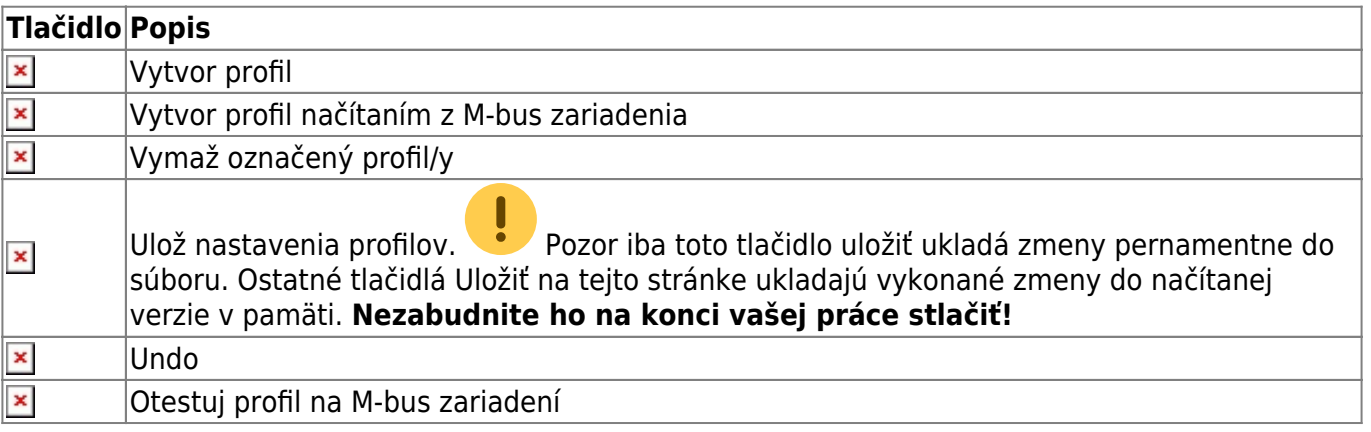

## **Editor profilu M-bus zariadenia**

#### **Meno bac. objektu:**

Názov status bodu M-bus zariadenia na Bacnete

Znak **@** bude pri vkladaní profilu do konfigurácie čítania M-bus zariadení nahradený zadaným textom. **REQ\_UD2:**

"C Field" odosielaného telegramu.

#### **Timeout [s]:**

Časový limit čítania telegramu v sekundách.

Pri prevodníkoch TCP sa dáta začnú spracovávať až po uplinutí limitu. M-bus zariadenie musí za tento čas poslať všetky dáta telegramu. Inak môže vznikať chyba kontrolného súčtu.

### **Popis:**

#### **Komentár:**

Užívateľský popis a komentár.

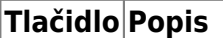

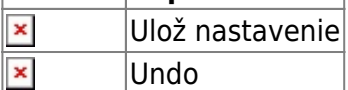

#### **Zoznam záznamov telegramu/ov**

Tieto záznamy sú exportované ako body na Bacnet

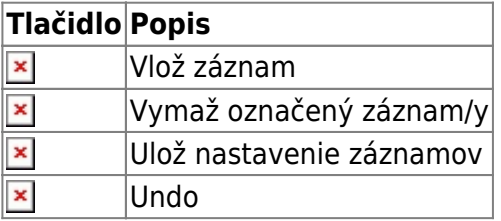

## **Editor záznamu v M-bus telegrame**

#### **Meno bac. objektu:**

 $\pmb{\times}$ 

 $\pmb{\times}$ 

Názov bodu M-bus záznamu na Bacnete.

Znak **@** bude pri vkladaní profilu do konfigurácie čítania M-bus zariadení nahradený zadaným textom. **Bac. jednotky:**

Jednotky prístupné cez Bacnet

## **Číslo telegramu:**

## **Pozícia v telegrame:**

Informačná hodnota pri automatickom načítaní z M-bus zariadenia

#### **VIF+VIFE:**

Hodnota VIF+VIFE

#### **DIF+DIFE:**

Hodnota DIF+DIFE

## **Hladať podľa:**

Záznam sa v telegrame hľadá podľa poľa VIF+VIFE, alebo podľa VIF+VIFE a zároveň DIF+DIFE. Viac informácií o štruktúre M-bus telegramu nájdete [tu.](http://www.m-bus.com/mbusdoc/default.php)

## **Matematické funkcie a ich hodnoty**

Umožňujú upraviť dekódovanú hodnotu, pred tým než sa zapíše do hodnoty bodu na Bacnete.

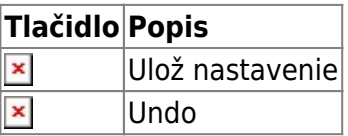

## **Dáta telegramu**

Hex reprezentácia prijatého telegramu pri automatickom vytvorení profilu.

## **Vytvor profil načítaním z M-bus zariadenia**

 $\pmb{\times}$ 

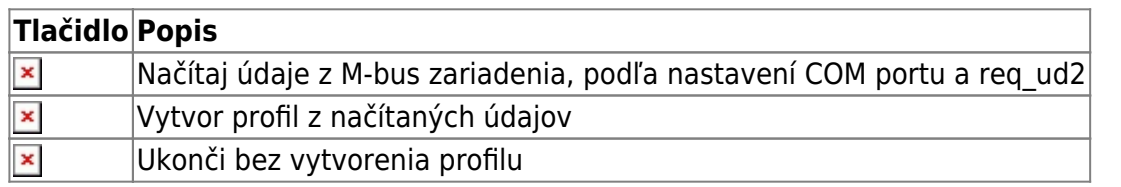

## **Otestuj profil na M-bus zariadení**

 $\pmb{\times}$ 

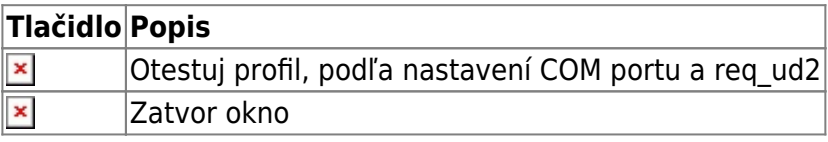

## **Konfigurácia čítania M-bus zariadení**

 $\pmb{\times}$ 

 $\pmb{\times}$ 

 $\pmb{\times}$ 

## **Editor M-bus zariadení**

V hornej časti sa nachádza aktuálny zoznam nakonfigurovaných zariadení.

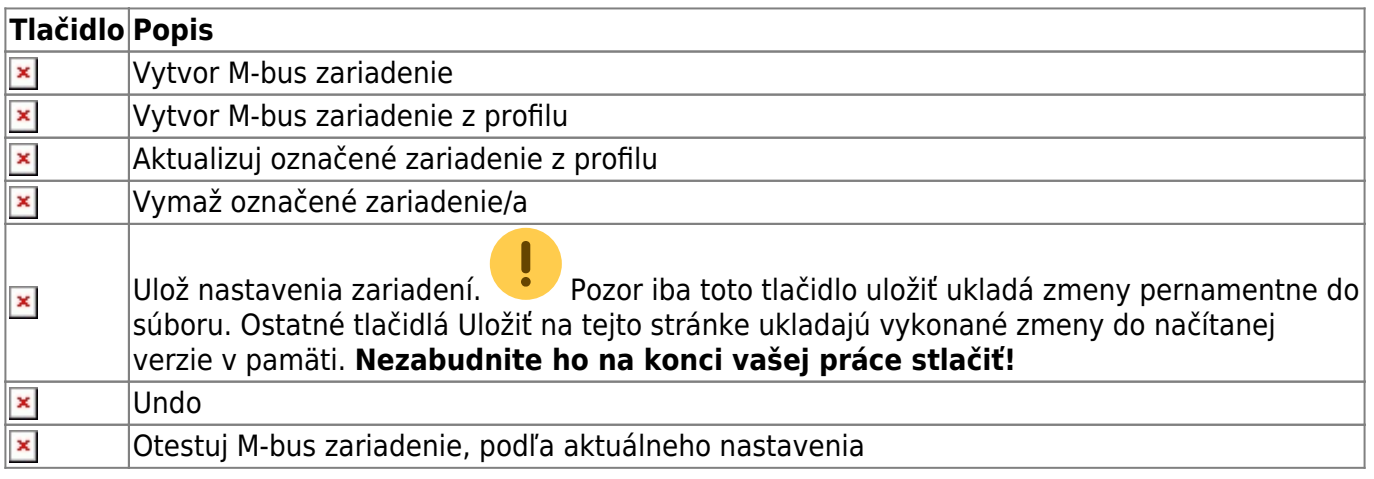

## **Editor M-bus zariadenia**

#### **Primárna adresa:**

Primárna adresa M-bus zariadenia

## **Meno bac. objektu:**

Názov status bodu M-bus zariadenia na Bacnete

#### **REQ\_UD2:**

"C Field" odosielaného telegramu.

#### **Výber COM portu:**

Komunikačný port na ktorom je zariadenie pripojené

#### **Timeout [s]:**

Časový limit čítania telegramu v sekundách.

Pri prevodníkoch TCP sa dáta začnú spracovávať až po uplinutí limitu. M-bus zariadenie musí za tento čas poslať všetky dáta telegramu. Inak môže vznikať chyba kontrolného súčtu.

#### **Tlačidlo Popis**

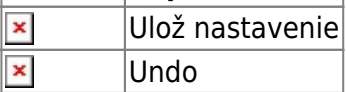

#### **Zoznam záznamov telegramu/ov**

Tieto záznamy sú exportované ako body na Bacnet

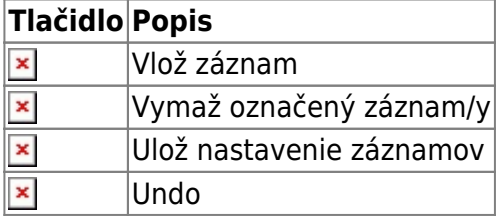

 $\pmb{\times}$ 

## **Editor záznamu v M-bus telegrame**

### **Meno bac. objektu:**

Názov bodu M-bus záznamu na Bacnete.

#### **Bac. jednotky:**

Jednotky prístupné cez Bacnet

#### **VIF+VIFE:**

Hodnota VIF+VIFE

#### **DIF+DIFE:**

Hodnota DIF+DIFE

#### **Hladať podľa:**

Záznam sa v telegrame hľadá podľa poľa VIF+VIFE, alebo podľa VIF+VIFE a zároveň DIF+DIFE. Viac informácií o štruktúre M-bus telegramu nájdete [tu.](http://www.m-bus.com/mbusdoc/default.php)

### **Matematické funkcie a ich hodnoty**

Umožňujú upraviť dekódovanú hodnotu, pred tým než sa zapíše do hodnoty bodu na Bacnete.

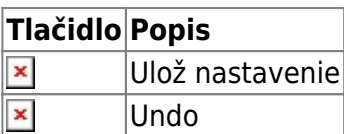

## **Konfigurácia M-bus príkazov**

 $\pmb{\times}$ 

## **Editor M-bus príkazov**

V hornej časti sa nachádza zoznam aktuálnych príkazov.

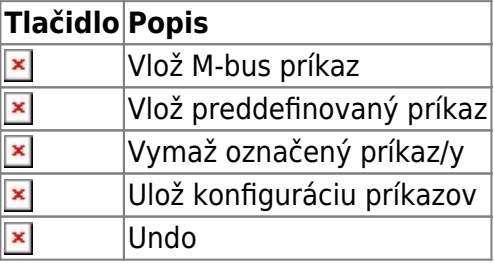

## **Editor M-bus príkazu**

#### **Meno bac. objektu:**

Názov bacnet objektu **Zapnuté** Exportuj príkaz na Bacnet **Výber COM portu:** COM port na ktorý sa odošle príkaz  $\pmb{\times}$ 

 $\pmb{\times}$ 

 $\pmb{\times}$ 

## **Timeout [s]** Časový limit čakania na odpoveď, slúži na vyčistenie RX zásobníka **<C>** "C-field" telegramu **<CI>** "CI-field" telegramu **<DATA>**

Dáta telegramu ak existujú. Vo formáte 0x11,0x44,0x5a

Adresa telegramu sa doplní z hodnoty zapísanej do Bacnet objektu. Dĺžka a CRC sa vypočítajú pred odoslaním telegramu.

## **Tlačidlo Popis**

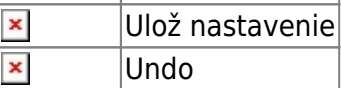

Permanentný odkaz: **<https://wiki.apli.sk/doku.php?id=sk:blacky-mbus>**

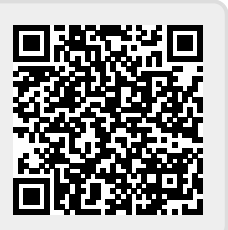